# **Input and Interaction**

Fall 2023 9/28/2023 Kyoung Shin Park Computer Engineering Dankook University

### **Overview**

- Introduce the basic input devices
	- **Physical input devices** 
		- Mouse, Keyboard, Trackball
	- **Logical input devices** 
		- String, Locator, Pick, Choice, Valuators, Stroke device
- Input modes
	- Request mode
	- Sample mode
	- Event mode
- □ Devices & Event-driven programming
	- **n** mouse, keyboard,..

# **Interaction**

- **□** One of the major advances in computer technology is that users can interact using computer screens.
- **D** Interaction
	- **The user takes action through an interactive device such as a** mouse.
	- **The computer detects user input.**
	- The program changes it state in response to this input.
	- The program displays this new status.
	- The users sees the changed display.
	- The processes in which the user reacts to this change are repeated.

# **Graphical Input**

#### Input devices can be described either by

- **Physical properties** 
	- Mouse, Keyboard, Trackball
- **Logical properties** 
	- $\Box$  Characterized by upper interface with application program, not by physical characteristics

#### Input modes

- The way an input device provides an input to an application program can be described as a **measurement** process and device **trigger**.
	- Request mode
	- sample mode
	- Event mode

# **Physical Input Devices**

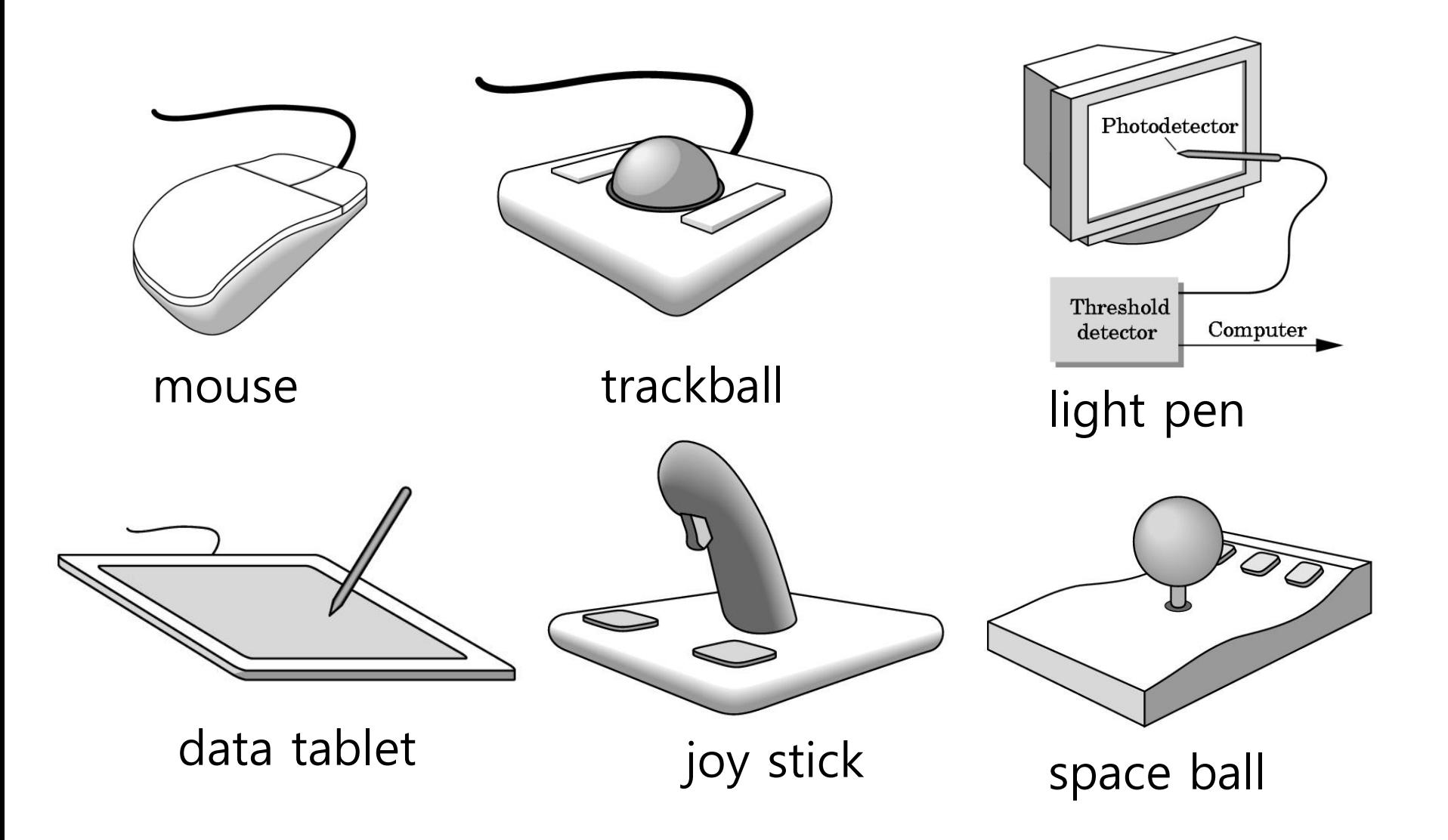

# **Physical Input Devices**

- $\blacksquare$  Physical input devices
	- **Pointing devices** 
		- **Q** Allows the user to point to a location on the screen
		- In most cases, the user has more than one button to send a signal or interrupt to the computer.
		- Mouse, trackball, tablet, lightpen, joystick, spaceball
	- **Keyboard devices** 
		- **E** A device that returns a character code to a program
		- **□** Keyboard

# **Relative Positioning Device**

- Devices such as the data tablet return a position directly to the operating system
- □ Devices such as the mouse, trackball, and joy stick return incremental inputs (or velocities) to the operating system
	- Must integrate these inputs to obtain an absolute position
		- Rotation of cylinders in mouse
		- **Roll of trackball**
		- Difficult to obtain absolute position
		- Can get variable sensitivity

# **Logical Input Devices**

- String device keyboard
	- **Provide ASCII strings of characters to the program**
- $\Box$  Locator device mouse, trackball
	- **Provide real world coordinate position to the program**
- $\Box$  Pick device mouse button, gun
	- Return the object's identifier(ID) to the program
- $\Box$  Choice device widgets, function keys, mouse button
	- Let the user choose one of the options (menu)
- $\Box$  Valuators slide bars, joystick, dial
	- **Provide analog input (range of value) to the program**
- $\Box$  Stroke mouse drag
	- Return array of positions

### **Input Modes**

- Input devices contain a **trigger** which can be used to send a signal to the operating system
	- **Button on mouse**
	- **Pressing or releasing a key**
- When triggered, input devices return information (their **measure**) to the system
	- **Mouse returns position information**
	- **Keyboard returns ASCII code**

## **Request Mode**

- In request mode, input measurement are not returned to the program until the user triggers the device.
- Standard for typical non-GUI program requiring character input
	- For example, when the C program's scanf function is used, the program stops while waiting for the terminal to type a character. Then, you can type and edit until you hit the enterkey(trigger).

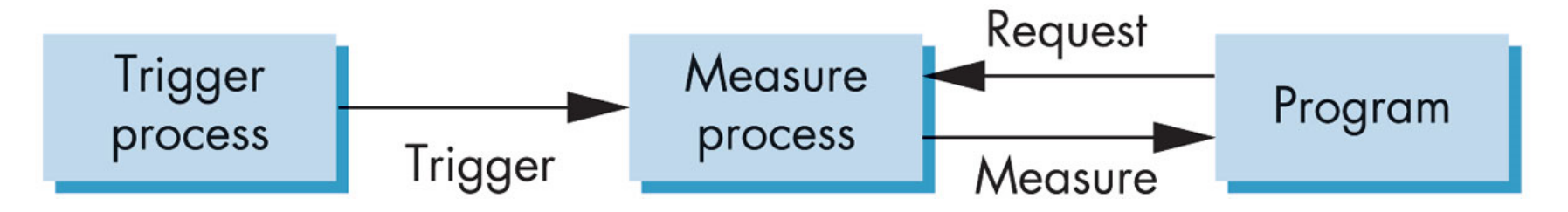

# **Sample Mode**

- Sample mode provides immediate input measures. As soon as the program encounters a function call, the measurement is returned. Therefore, no trigger is required.
- **Example: getc function in C program**

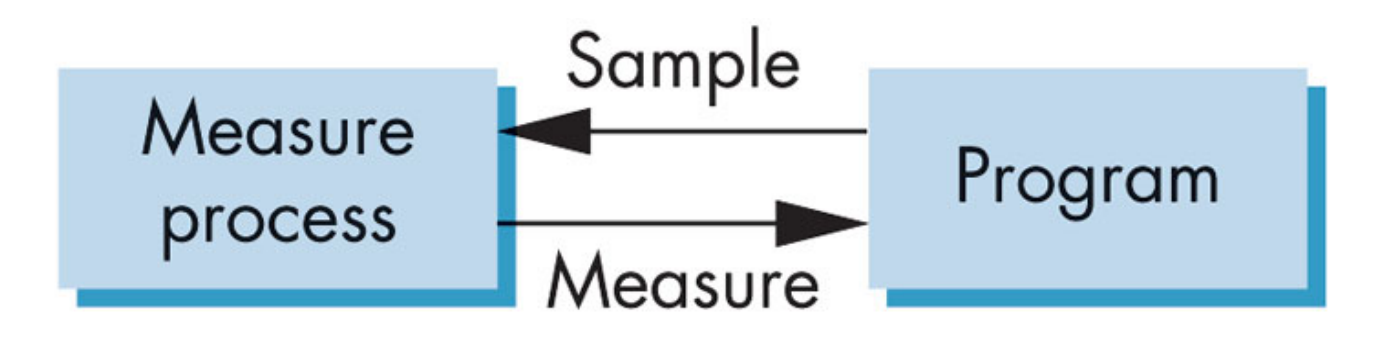

#### **Event Mode**

- $\Box$  Most systems have more than one input device, each of which can be triggered at an arbitrary time by a user.
- Each trigger generates an **event** whose measure is put in an **event queue** which can be examined by the user program.
- Use the callback function for a specific event.

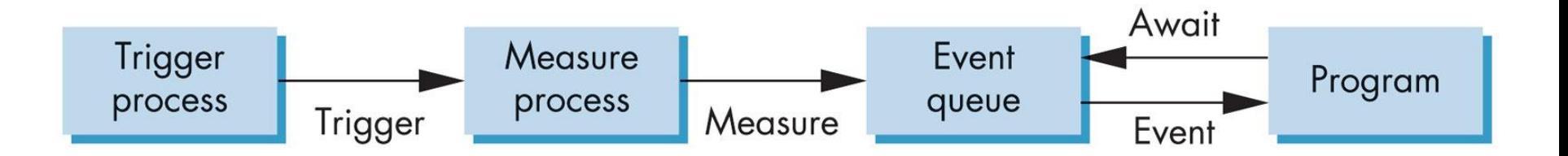

# **Unity Input Class**

- Input.GetAxis("Mouse X"|"Mouse Y") mouse
- Input.GetAxis("Horizontal"|"Vertical") joystick, WASD and arrow keys
	- moveAmount = Input.GetAxis("Vertical") \* speed
	- turnAmount = Input.GetAxis("Horizontal") \* rotSpeed
- Input.GetButtonDown("Fire1"|"Fire2"|"Fire3") action-like events only
- Input.GetMouseButtonDown(0|1|2) mouse button
	- Vector3 mousePos = Input.mousePosition
- Input.GetKey(KeyCode.UpArrow|"up") holds down key
- Input.GetKeyDown(KeyCode.Space|"space")
- Input.GetTouch(0|…|Input.touchCount)
	- Vector2 touchDeltaPos = Input.GetTouch(0).deltaPosition https://docs.unity3d.com/ScriptReference/Input.html

# **Keyboard Functions**

- **□** static bool GetAxis(string axisName)
	- Returns the value of the virtual axis identified by axisName.
- **□** static bool GetKey(KeyCode key)
- **□** static bool GetKey(string name)
	- Returns true while the user holds down the key
- **□** static bool GetKeyDown(KeyCode key)
- **□** static bool GetKeyDown(string name)
	- **Returns true during the frame the user starts pressing down the** key
- **□** static bool GetKeyUp(KeyCode key)
- **□** static bool GetKeyUp(string name)
	- Returns true during the frame the user releases the key

# **Keyboard Event Callback**

 Call this function from the **Update()** function, since the state gets reset each frame.

```
public class Example : MonoBehavior {
  void Update() {
     // The value is in the range -1 to 1
     float translation = Input.GetAxis("Vertical") * speed; 
     float rotation = Input.GetAxis("Horizontal") * rotSpeed;
```
**// ESC-key exits the program if (Input.GetKeyDown(KeyCode.Escape)) { Application.Quit();**

**}**

**}**

}

## **Mouse Functions**

#### **□** static bool GetAxis(string axisName)

- Returns the value of the virtual axis identified by axisName.
- **□** static bool GetMouseButton(int button)
	- Returns whether the given mouse button is held down.
- **<u>n</u>** static bool GetMouseButtonDown(int button)
	- Returns true during the frame the user pressed the given mouse button.
- **□** static bool GetMouseButtonUp(int button)
	- Returns true during the frame the user releases the given mouse button.
- **E** static Vector3 mousePosition
	- **The current mouse position in pixel coordinates (read only)**
- **□** static Vector2 mouseScrollDelta
	- The mouse scroll delta (read only)  $-1$ ~0~1

#### **Mouse Event Callback**

**}**

}

 Call this function from the **Update()** function, since the state gets reset each frame.

```
public class Example : MonoBehavior {
  void Update() {
    // The value is in the range -1 to 1
     float h = Input.GetAxis("Mouse X") * rotSpeed;
     float v = Input.GetAxis("Mouse Y") * speed;
```
**// left-mouse holds to print the mouse position if (Input.GetMouseButton(0)) { Debug.Log(Input.mousePosition); }**

# **Mouse Positioning**

In Unity, the screen coordinate has the origin at the bottom-left corner,  $x+$  is increasing to the right,  $y+$  is increasing upwards.

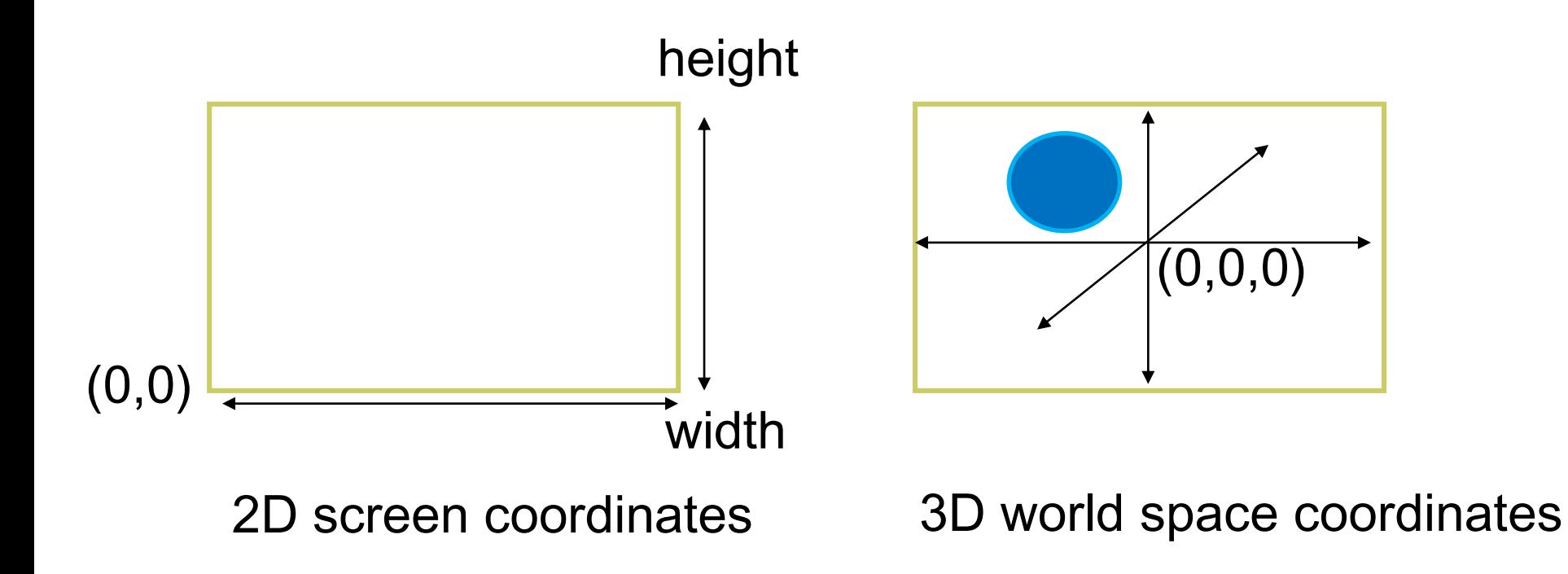

# **Mouse Positioning**

```
Vector3 worldPosition
// 2D mouse position -> 3D world position
void Update()
{
  Vector3 mousePos = Input.mousePosition; // Screen Space
  mousePos.z = Camera.main.nearClipPlane;
  worldPosition = Camera.main.ScreenToWorldPoint(mousePos);
}
```
# **Mouse Positioning**

```
void OnGUI() {
  Vector3 point = new Vector3();
  Event currentEvent = Event.current;
  Vector3 mousePos = new Vector3();
```
**// Get the mouse position from Event. // Note that the y position from Event is inverted. (GUI Space) –> 2D screen space mousePos.x = currentEvent.mousePosition.x; mousePos.y = Camera.main.pixelHeight - currentEvent.mousePosition.y; mousePos.z = Camera.main.nearClipPlane; point = Camera.main.ScreenToWorldPoint(mousePos); // 2D screen -> 3D world**

```
GUILayout.BeginArea(new Rect(20, 20, 250, 120));
GUILayout.Label("Screen pixels: " + Camera.main.pixelWidth + ":" + 
Camera.main.pixelHeight);
GUILayout.Label("Mouse position: " + mousePos);
GUILayout.Label("World position: " + point.ToString("F3"));
GUILayout.EndArea();
```